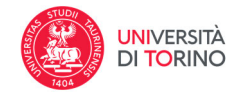

# **I CODICI SCOPUS e WOS**

### **PUNTI DI ATTENZIONE:**

Si invitano i docenti ad agganciare i codici Scopus/Wos unicamente alle tipologie di prodotto rilevanti quali:

- Monografie
- Capitoli di Libro
- Articoli/Review
- Atti di convegno (sia in rivista che in volume)

verificando l'esatta corrispondenza tra prodotto in IRIS e prodotto censito dalla banca dati internazionale (verificare la congruenza sul titolo-rivista e autori).

Prestare attenzione anche alla tipologia del prodotto: bisogna evitare di agganciare capitoli di libro al volume intero e Atti di convegno ad articoli su rivista e viceversa.

#### **DOVE REPERIRE IL CODICE SCOPUS (es. 2‐s2.0‐84945552075)**

Collegarsi da un computer delle rete di Ateneo al sito: http://www.scopus.com e ricercare il proprio prodotto. Il codice Scopus si trova nella URL, tra i caratteri: eid= ….. & come nella schermata seguente:

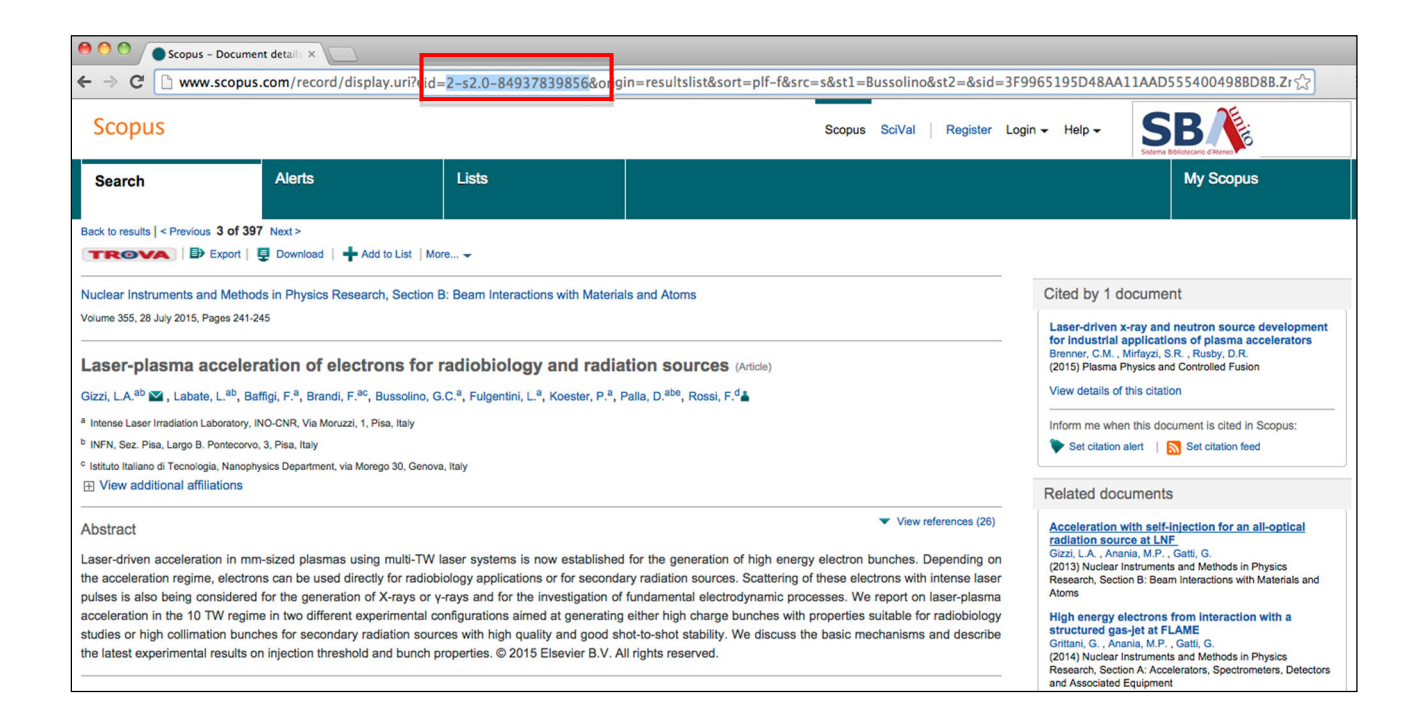

Direzione Ricerca Area Valutazione, Gestione Dati e Programmazione Strategica della Ricerca catalogo-ricerca@unito.it

Data aggiornamento: 25/10/2023

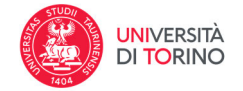

#### **DOVE REPERIRE IL CODICE WOS (es. WOS:000362925400031)**

Collegarsi da un computer delle rete di Ateneo al sito: http://apps.webofknowledge.com e ricercare il proprio prodotto. Il codice WOS si trova sia nella URL sia in basso nella schermata del prodotto (visibile dopo aver cliccato su "+ See more data field")

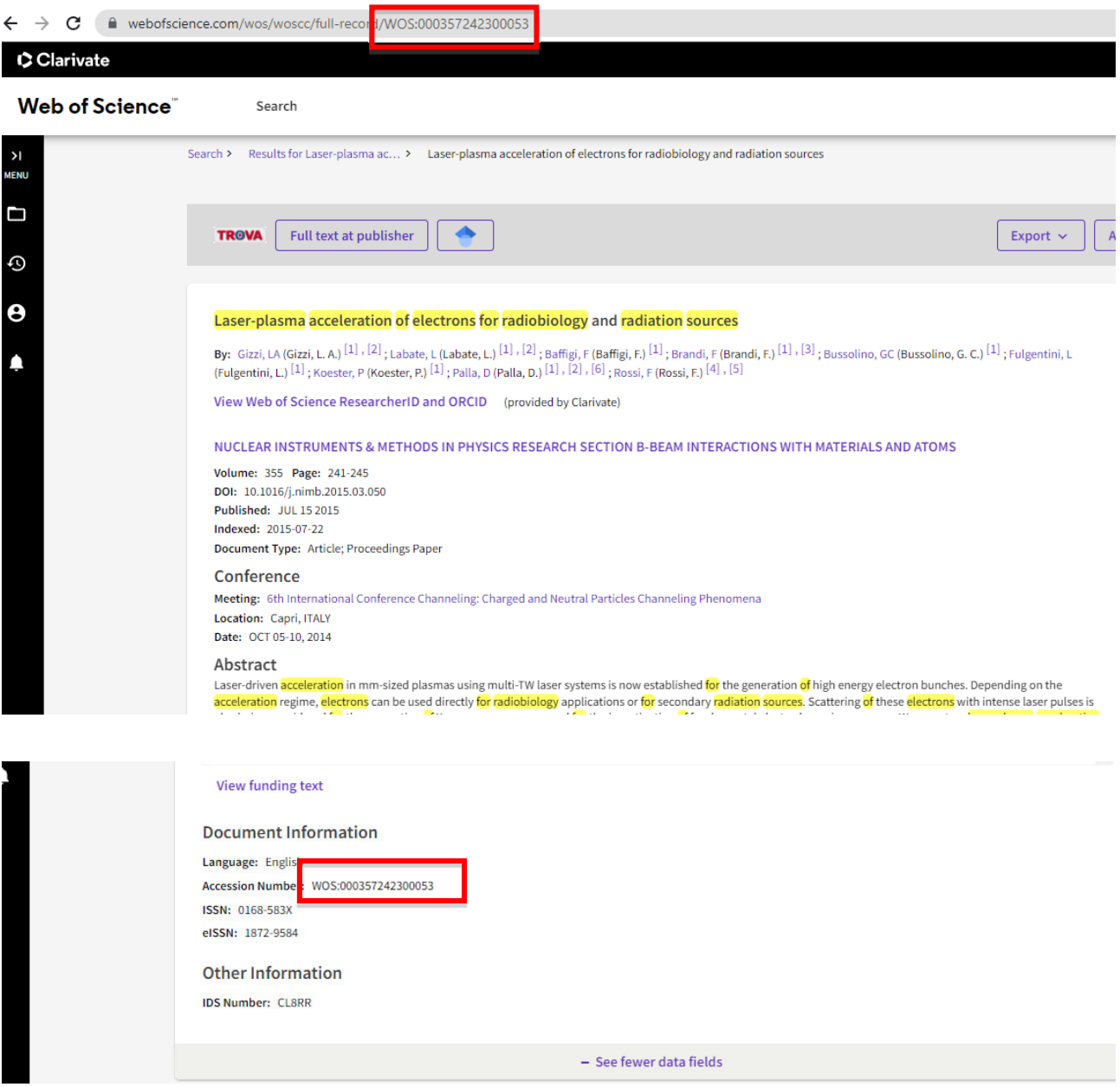

Direzione Ricerca Area Valutazione, Gestione Dati e Programmazione Strategica della Ricerca catalogo-ricerca@unito.it

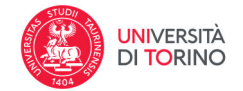

#### **INSERIRE I CODICI SCOPUS/WOS RECUPERATI SU IRIS**

### Per inserire i codici Scopus e Wos è sufficiente riaprire la scheda prodotto della pubblicazione mediante il tasto "Riapri" presente nella pulsantiera

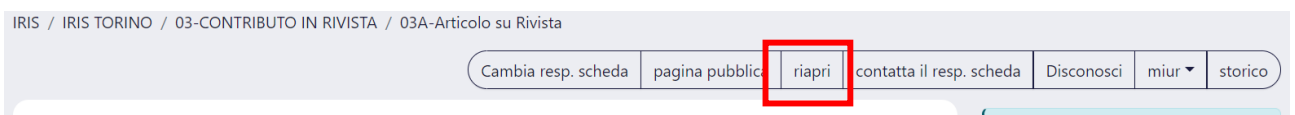

# E copiare i codici nei rispettivi campi presenti nello step 2 della procedura di inserimento/modifica:

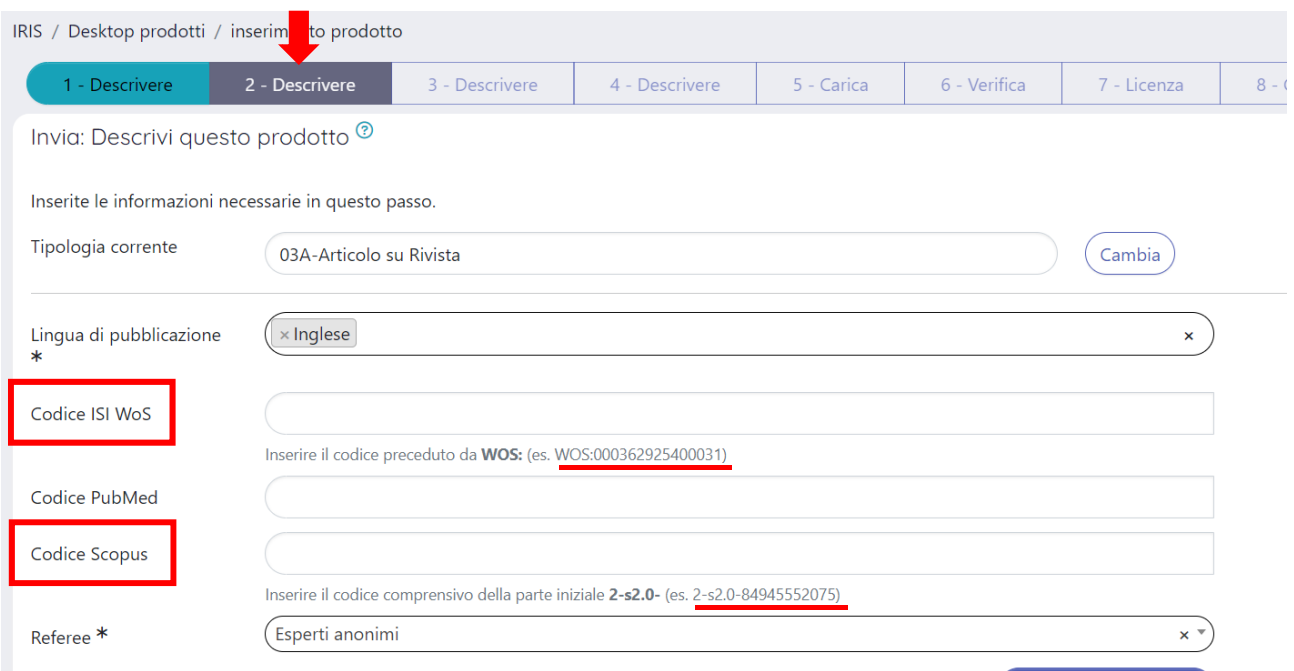

Successivamente alla chiusura del prodotto in stato definitivo è necessario stimolare l'interrogazione del database cliccando sull'icona del database corrispondente presente a destra della scheda prodotto all'interno del box "Citazioni" fino ad attivare l'interrogazione tramite API. Quest'ultima va a buon fine quando il valore "ND" viene sostituito da un numero (che corrisponde alle citazioni ricevute dalla pubblicazione agganciata):

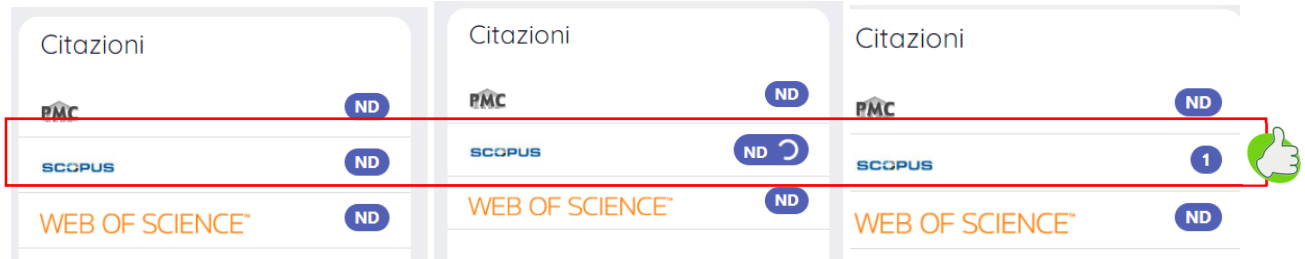

Questo tipo di operazione è utile anche per aggiornare le citazioni di un prodotto!

Direzione Ricerca Area Valutazione, Gestione Dati e Programmazione Strategica della Ricerca catalogo-ricerca@unito.it